# **Lynda.com Playlists**

## **Why use Lynda playlists**

Playlists are collections of videos that you can share with others. They are useful to create so you can recommend a collection of content to colleagues and students.

#### **How do I create a playlist?**

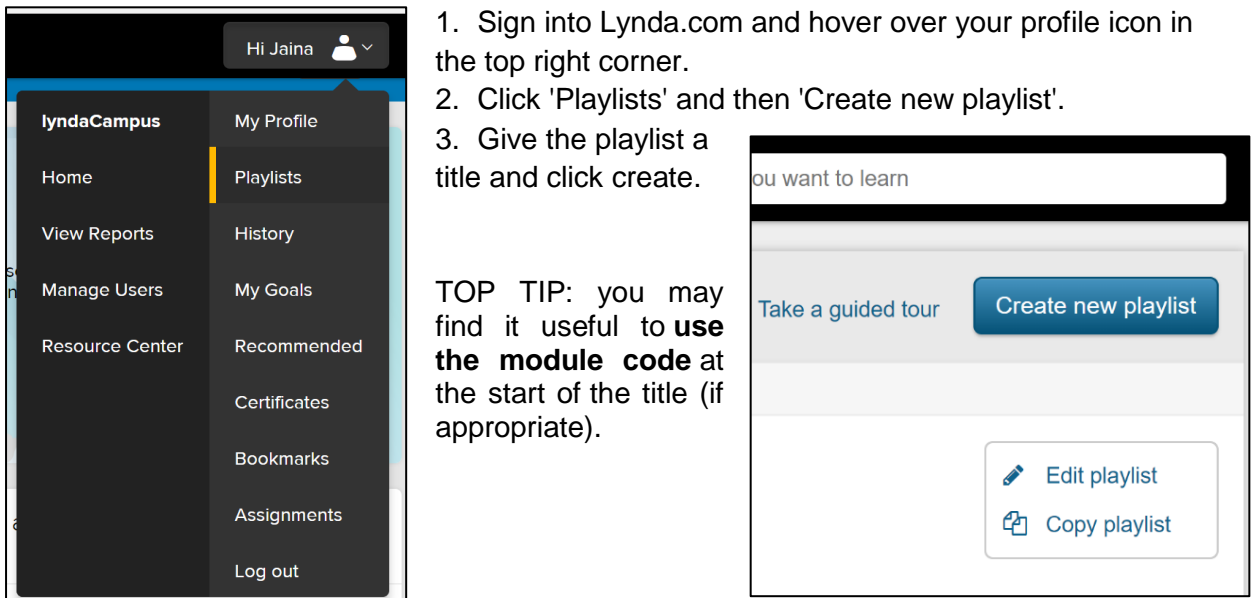

#### **How to add video clips or entire courses to this playlist:**

1. Go to the specific videos or course you want to add. 2. Click the '+Add to Playlist' on the top right of the page. You can choose whether you want to add a specific video or a full course. You can also click on the '+' icon next to the course from your Lynda home screen.

TOP TIP: you may find it easier to create a playlist straight from the '+' icon by clicking on 'new playlist' and creating a title.

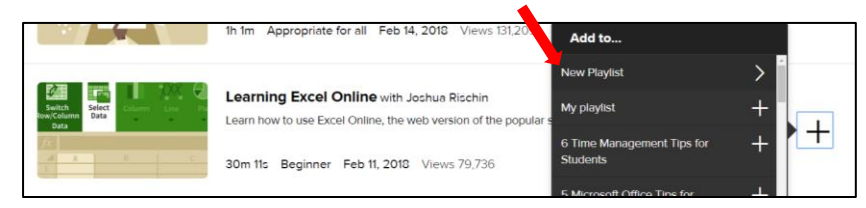

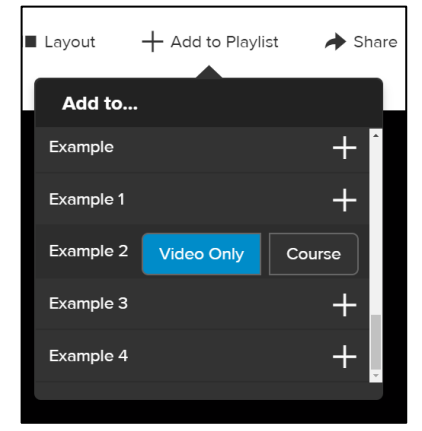

Loughborough<br>University

### **How to amend/ edit an existing playlist:**

- 1. Add the full course into a playlist (see previous page).
- 2. Click on 'Edit playlist' on the right of the page.
- 3. Click on the small blue arrow next to the course name to see a full list of individual videos.

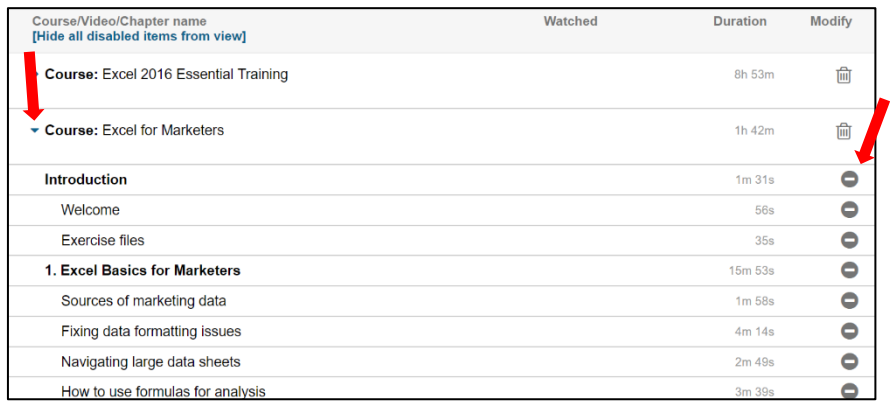

4. Delete unwanted chapters, or individual videos from the righthand side.

## **How to add memos to a playlist:**

Adding a memo to your playlist is a great way to give context and detail to both entire playlists as well as specific courses or videos within your playlist.

- 1. Click on your profile icon on the top-right of the screen and then on 'Playlists'.
- 2. Select the appropriate playlist and click on 'Edit playlist'.
- 3. Click 'Add new memo' at the bottom of the page and type your message.
- 4. You can move the location of the memo by dragging it from the icon to the left of the video number.

When you share the playlist, it is useful to recommend that the user clicks on 'copy' to see the memos you have created.

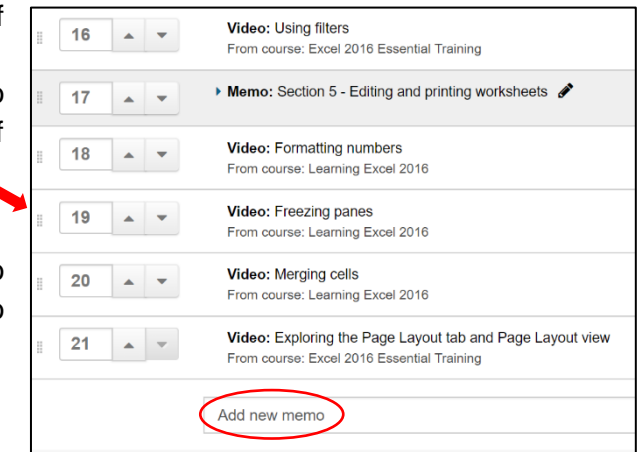

## **How to share a playlist:**

- 1. Click on your profile icon on the top-right of the screen and then on 'Playlists'.
- 2. Click on 'Make public' and then on 'Share'.
- 3. Copy and paste the URL.

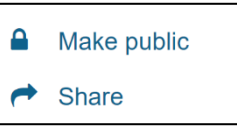

Guidance on how to embed a playlist in Learn can be found on the Centre for Academic Practice webpage:<http://www.lboro.ac.uk/services/cap/tel/lynda/lyndaforstaff/>